# **Test Results**

## Dither OFF

#### Agilent Spectrum Analyzer - Swept SA Peak Search Marker 1 2.000010000000 GHz Avg Type: Log-Pwr Trig: Free Run TYPE MINIOTON **NextPeak** Mkr1 2,000 010 0 GHz 2.35 dBm 10 dB/dlv Ref 10.00 dBm **Next Right** Next Left Marker Delta Mkr--CF Mkr-Ref Lvi More Center 2,0000100 GHz Span 200.0 kHz 1 of 2 VBW 10 Hz Sweep (FFT) ~610 ms (1001 pts) #Res BW 10 Hz

## Dither ON

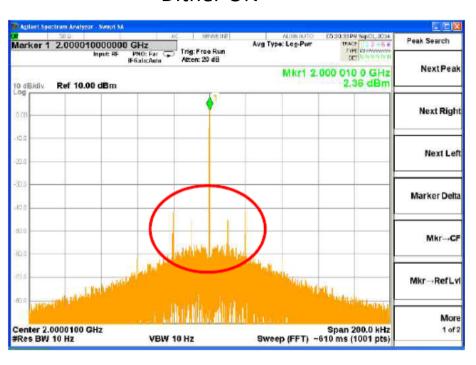

When they use TRF3765 in fractional mode, they want to enable the dither function because the spurs appeared in the neighborhood. They set it like an attached file in TRF3765GUI, but the spurs does not change.

Is there the problem with setting?

Would you comment why it does not change?

# TRF3765EVM Setting of dither on

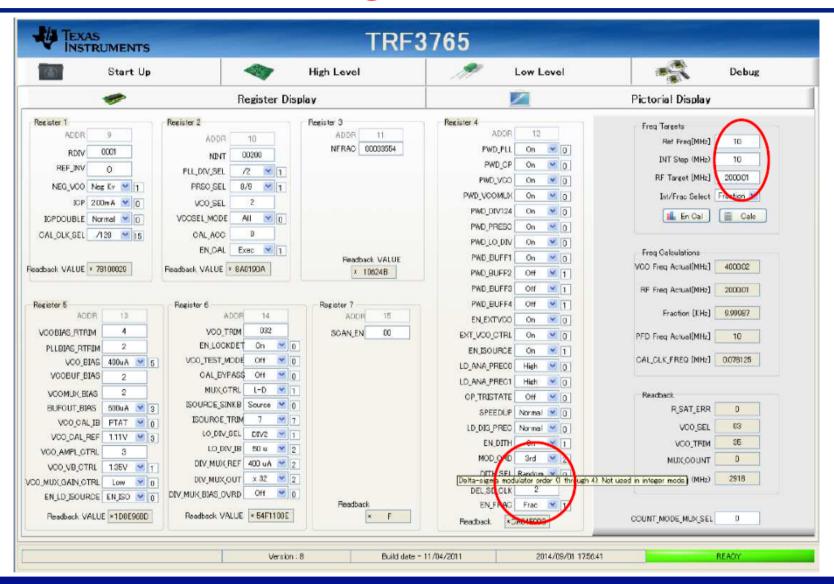